# ىلع 1E1/T6608-X-WS ةيمقرلا ةباوبلا ةقاطب 6000 Catalyst يساسألا ماظنلا ةلكشم لح  $\ddot{\phantom{0}}$

# المحتويات

[المقدمة](#page-0-0) [المتطلبات الأساسية](#page-0-1) [المتطلبات](#page-0-2) [المكونات المستخدمة](#page-0-3) [الاصطلاحات](#page-0-4) [تحريت عبر المادة حفازة 6000 CLI](#page-1-0) [أستكشاف أخطاء التسجيل وإصلاحها](#page-5-0) [التحقق من إحصائيات الطبقة الفعلية على لينون](#page-8-0) [معلومات ذات صلة](#page-10-0)

# <span id="page-0-0"></span>المقدمة

تعد بطاقة 1E1/T6608-X-WS (Lenon (عبارة عن مزرعة تضم 8 منافذ للبوابة الرقمية و/أو معالج الإشارة الرقمية (DSP (تستخدم بروتوكول التحكم في العملاء النحيل (SCCP (للتفاعل مع 3.0 CallManager Cisco.

يقدم هذا المستند نظرة عامة متعمقة على أوامر **مستوى تصحيح الأخطاء** والهندسة المتوفرة لحل المشاكل المتعلقة بعبارات Lennon. تغطي الوثيقة كل شيء من كيفية أستكشاف مشكلات التسجيل وإصلاحها إلى كيفية الحصول على المعلومات مباشرة من حل المعالج 860 ووحدة بيانات المحول (DSP(.

# <span id="page-0-1"></span>المتطلبات الأساسية

### <span id="page-0-2"></span>المتطلبات

لا توجد متطلبات خاصة لهذا المستند.

### <span id="page-0-3"></span>المكونات المستخدمة

تستند المعلومات الواردة في هذا المستند إلى إصدارات البرامج والمكونات المادية التالية:

- WS-X6608-T1/E1 Digital Gateway Card الرقمية البوابة بطاقة●
	- Cisco Catalyst 6000 Series Switches المحولات●

تم إنشاء المعلومات الواردة في هذا المستند من الأجهزة الموجودة في بيئة معملية خاصة. بدأت جميع الأجهزة المُستخدمة في هذا المستند بتكوين ممسوح (افتراضي). إذا كانت شبكتك مباشرة، فتأكد من فهمك للتأثير المحتمل لأي أمر.

#### <span id="page-0-4"></span>الاصطلاحات

للحصول على مزيد من المعلومات حول اصطلاحات المستندات، ارجع إلى <u>اصطلاحات تلميحات Cisco التقنية</u>.

### <span id="page-1-0"></span>تحريت عبر المادة حفازة 6000 CLI

يجب عليك أولا التأكد من التعرف على الوحدة النمطية في الهيكل ومن أنه تم تزويدها بالطاقة وأنها في حالة تشغيل.

تأكد من التعرف على الوحدة النمطية ومن أنها تحتوي على طاقة باستخدام الأمر show env power.

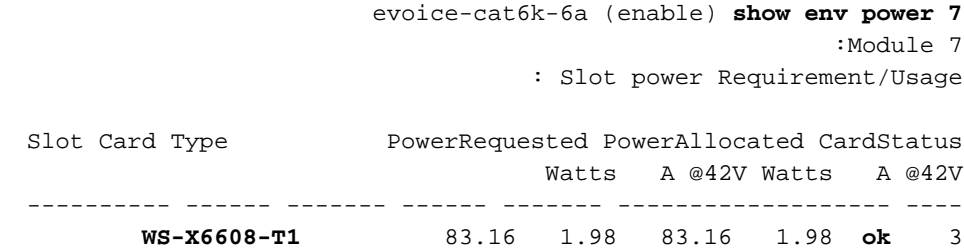

إذا كان نوع البطاقة يظهر بشكل صحيح، فسيتم التعرف على الوحدة النمطية. يظهر الحقل CardStatus أثناء تشغيل البطاقة. يظهر في النهاية . إذا كانت البطاقة تظهر ، فلا توجد طاقة كافية في النظام لتشغيل الوحدة النمطية.

ثم تحقق من إصدارات تحميل التطبيق و DSP بمساعدة الأمر show version:

dtl7-1-cat6000-a (enable) **show version 3** Mod Port Model Serial # Versions -------------------------------------- ----------- ------------------- ---- --- WS-X6608-T1 SAD04380DAW Hw : 1.1 8 3  $(Fw : 5.4(2)$ (Sw : 6.1(1a (HP1: **D004G300**; DSP1: **D005B300** (3.3.18 (HP2: **D004G300**; DSP2: **D005B300** (3.3.18 (HP3: **D004G300**; DSP3: **D005B300** (3.3.18 (HP4: **D004G300**; DSP4: **D005B300** (3.3.18 (HP5: **C001H300**; DSP5: **C002F300** (3.1.2 (HP6: **C001H300**; DSP6: **C002F300** (3.1.2 (HP7: **M001H300**; DSP7: **M002F300** (3.1.2 (HP8: **M001H300**; DSP8: **M002F300** (3.1.2

تمثل HP المعالج المضيف الذي يضم المعالجات الثمانية المنفصلة طراز 860 والموجودة على الطراز Lenon. ويشار إلى معرف الحمل التالي باسم حمل التطبيق. يشير الحقل DSP إلى رقم إصدار كود DSP المحمل على ثمانية DSPs لمنفذ لينون المحدد هذا (وهذا يعطي إجمالي 64 DSPs(. يمكن أن تكون هذه الحقول فارغة إذا كان يتم تحديث DSPs حاليا.

يخبرك إصدار تحميل التطبيق أيضا الوظيفة التي تم تكوين المنفذ لها حاليا. الإعدادات الصالحة الثلاثة هي عبارة PRI الرقمية أو جسر المؤتمر أو جهاز الترميز/جزء نقل الرسائل (MTP(. الحروف الأربعة الأولى من ملف التحميل تخبرك ما هو نوع الملف:

● 004D = تحميل تطبيق البوابة الرقمية005D = حمل DSP للعبارة الرقمية

● 001C = حمل تطبيق جسر المؤتمرات002C = حمل DSP لجسر المؤتمرات

● 001M = تحميل تطبيق 002MTPM/Transcoder = تحميل DSP لجهاز الإرسال/MTP

لم يتم تكوين اسم ملف تحميل DSP من قبل المستخدم. وهو مرتبط مباشرة بملف تحميل تطبيق معين. تشير العديد من ملفات تحميل التطبيقات عادة إلى نفس ملف تحميل DSP حيث يتم إجراء تغييرات أقل على أحمال DSP. على سبيل المثال، ملفات تحميل تطبيق 0040300D و 300A004D و 300B004D يمكن أن تستخدم جميعها ملف تحميل .DSP D0050300 تحقق بعد ذلك لمعرفة ما إذا كانت الوحدة النمطية تحتوي على معلومات تكوين IP صالحة وما إذا كانت مسجلة مع .show port الأمر أستخدم .Cisco CallManager

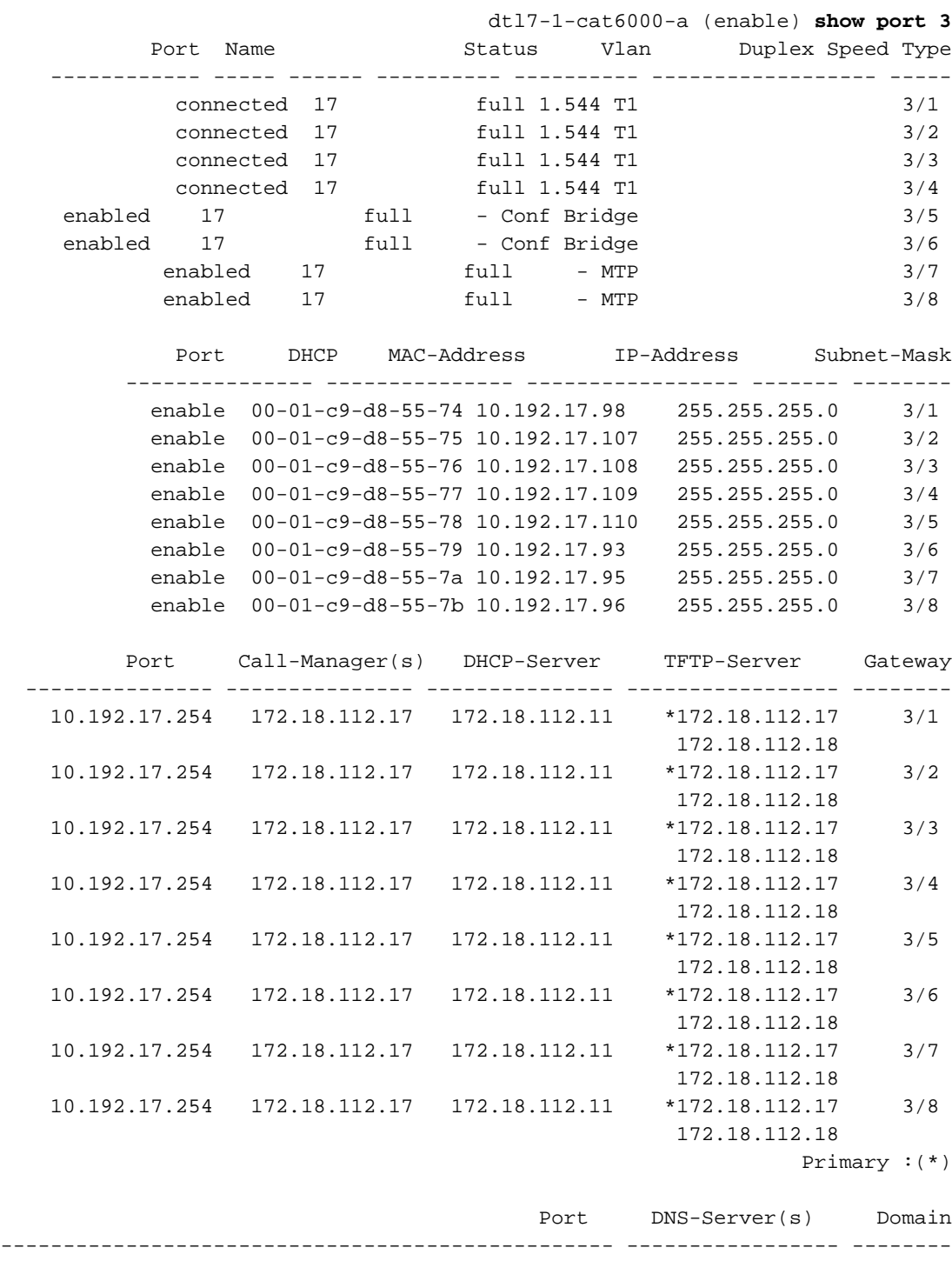

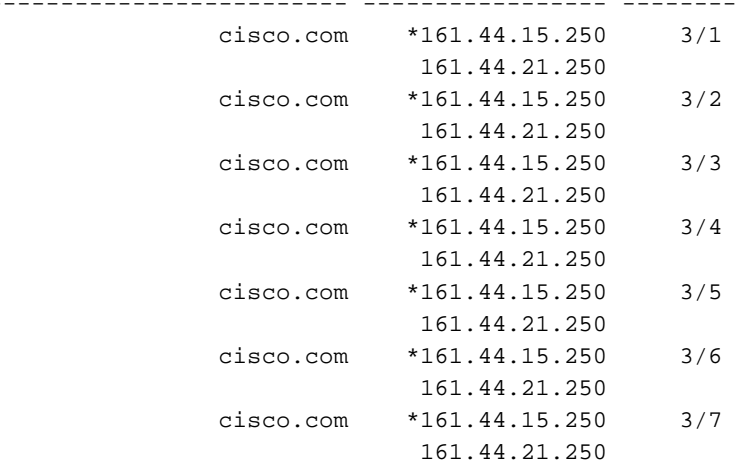

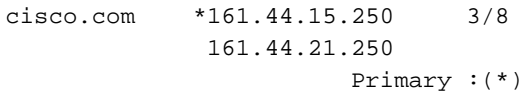

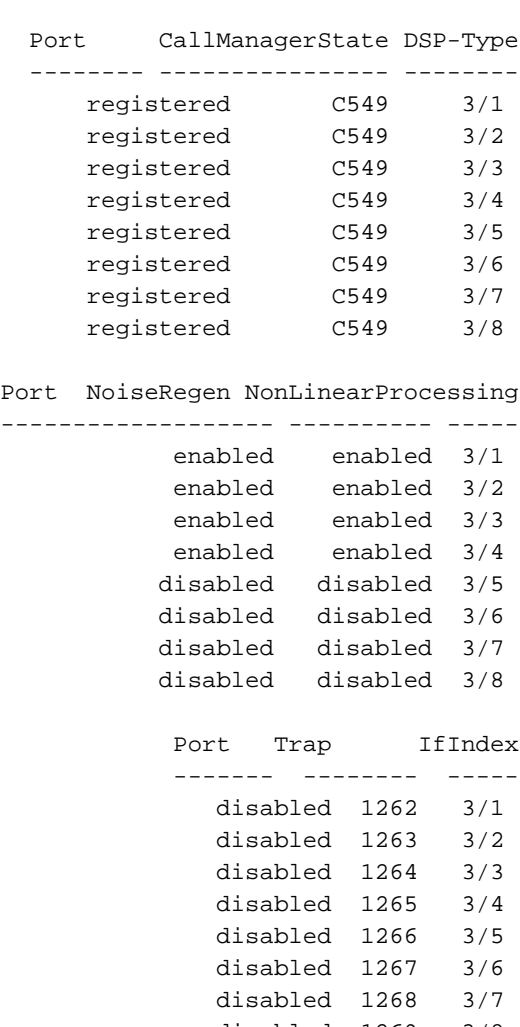

disabled 1269 3/8

في إخراج الأمر port show هذا، تأكد من صحة عنوان IP وقناع الشبكة الفرعية والبوابة وخادم (خوادم) DNS والمجال وعناوين خادم TFTP. أيضا تأكدت أن الميناء في ال VLAN صحيح. يمكن وضع كل منفذ Lennon على شبكة فرعية مختلفة والعمل بشكل مستقل عن المنافذ الأخرى على الوحدة النمطية نفسها.

تحقق مما إذا كانت البطاقة قد سجلت مع Cisco CallManager أم لا. إذا لم تكن البطاقة مسجلة وتم تكوينها على Cisco CallManager، فراجع قسم [أستكشاف أخطاء التسجيل وإصلاحها](#page-5-0) في هذا المستند.

**العرض ميناء** أمر يستطيع أيضا كنت استعملت أن يفحص الحالة من كل ميناء من الميناء على البطاقة. يتغير حقل الحالة بناء على نوع المنفذ هو (MTP/conf/gateway(.

لأي منفذ غير مسجل مع Cisco CallManager، يكون المنفذ إما في دولة أو استنادا إلى الحالة التي تم تكوينها على ذلك المنفذ. كما تعرض منافذ MTP وجسر المؤتمرات إما أو .

تظهر منافذ البوابة الرقمية المسجلة إما أو استنادا إلى حالة القناة D. تذكر أن channel-D ينتهي على ال cisco CallManager، وليس على البطاقة لينون.

وبمجرد تشغيل المكالمة، يمكن إستخدام الأمر active voice port show لتجميع المعلومات حول جميع المكالمات النشطة على النظام والمعلومات التفصيلية حول المكالمات الفردية. يعرض النوع لمنفذ العبارة، و لمنفذ مؤتمر و ترميز لكل من Transcoding و MTP.

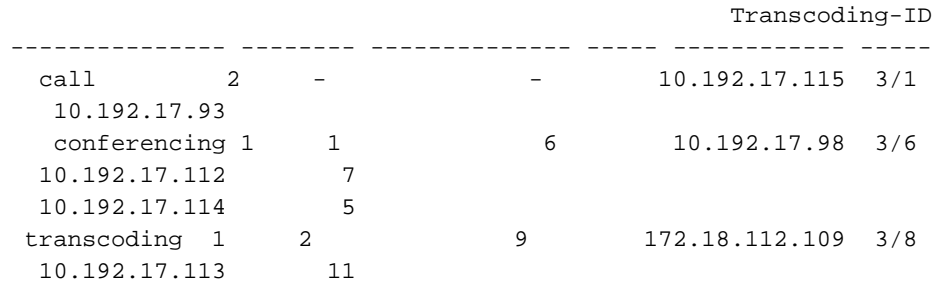

قم بإصدار الأمر show port voice active لمنفذ واحد للحصول على تفاصيل إضافية. يبدو إستدعاء البوابة مثل هذا الإخراج والحقول ذاتية التفسير.

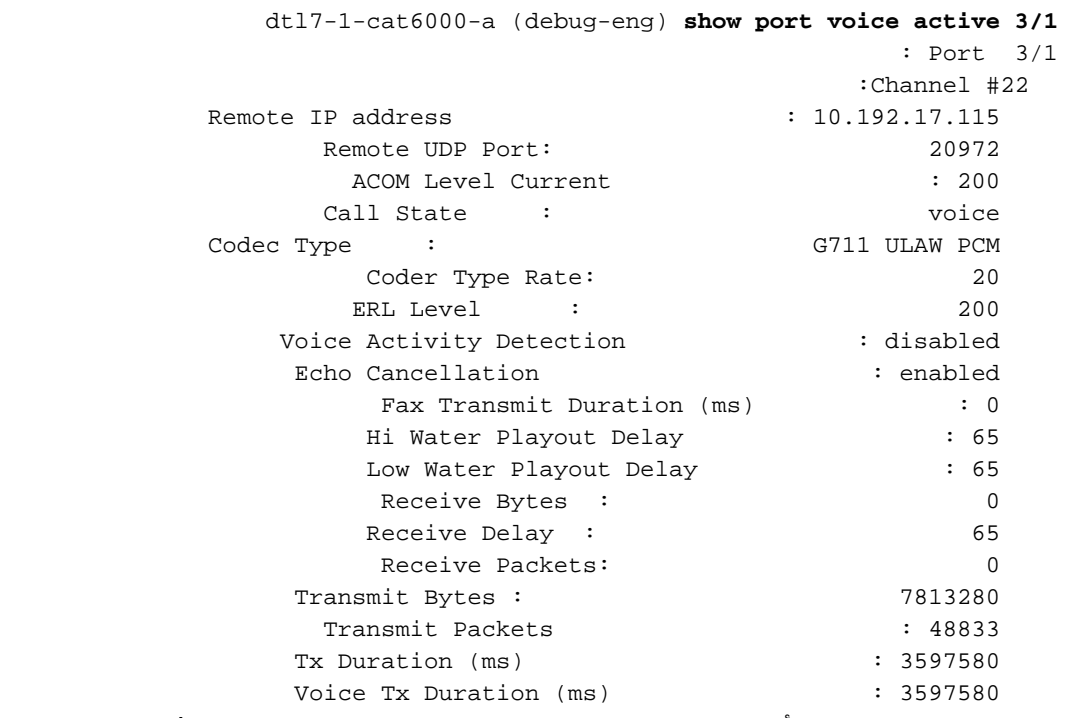

هذا هو نفس إخراج الأمر لمنفذ المؤتمرات. يعرض كل مؤتمر المشاركين في المؤتمر وكذلك برنامج الترميز الذي يتم إستخدامه وحجم الحزمة.

> dtl7-1-cat6000-a (debug-eng) **show port voice active 3/6** : Port 3/6 Conference ID: 1 Party ID: 6 Remote IP address : 10.192.17.98 UDP Port : 26522 Codec Type : G711 ULAW PCM Packet Size (ms)  $\qquad \qquad : 20$ Party ID: 7 Remote IP address : 10.192.17.112 UDP Port : 17164 Codec Type : G711 ULAW PCM Packet Size (ms) : 20 Party ID: 5 Remote IP address : 10.192.17.114 UDP Port : 19224 Codec Type : G711 ULAW PCM Packet Size (ms) : 20

هذا هو المخرج من منفذ ترميز. هنا ترون الشفرين المختلفين اللذين تم ترميزهما. إذا كان المنفذ يقوم ب MTP فقط دون ترميز، فإن نوع الترميز يكون هو نفسه للمشتركين.

```
dtl7-1-cat6000-a (debug-eng) show port voice active 3/8
                                  : Port 3/8
                            Transcoding ID: 2 
                              Party ID: 9 
  Remote IP address : 172.18.112.109
        UDP Port : 17690
  Codec Type : G7231 HIGH RATE
          Packet Size (ms) : 30
                              Party ID: 11 
   Remote IP address : 10.192.17.113
       UDP Port : 18732
Codec Type : G729 B CS ACELP VAD
          Packet Size (ms) : 20
                                    Total: 1
```

```
أستكشاف أخطاء التسجيل وإصلاحها
```
من أكثر المشاكل شيوعا التي تمت مصادفتها، تحقق من أن البطاقة قيد التشغيل وأنها تلقت عنوان IP الخاص بها من خلال DHCP أو التكوين اليدوي.

يعرض الأمر **show port** معلومات عنوان IP الخاصة ب Cisco CallManager. تأكد من صحة معلومات IP وعنوان IP ل TFTP. . يوفر هذا عنوان IP الخاص ب CallManager Cisco. إذا فشل منفذ Lennon في الحصول على معلومات DHCP صحيحة، يمكن إستخدام اداة المساعدة Tracy لتحديد ما هي المشكلة. اصدرت **ال tracy\_start** mod ميناء أمر من المادة حفازة 6000 CLI.

في هذا مثال، اللينون وحدة نمطية 3. الأمر الصادر لاستكشاف أخطاء المنفذ 1/3 وإصلاحها هو 1 tracy\_start 3.

```
(dtl7-1-cat6000-a (debug-eng
                                                 | | 
                                                 | | 
                                                ||| |||||||| ||||| 
                                            ..:|||||||:....:|||||||:..
                                           Cisco Systems
                                        (CAT6K Digital Gateway (Lennon
APP Version : D004G300, DSP Version : D005B300, Built Sep 13 2000 15:06:02
                                        Device Name : SDA0001C9D85577
      CFG) DHCP Timeout Waiting on Server, DHCPState = INIT) 02:38:26.620
      CFG) DHCP Timeout Waiting on Server, DHCPState = INIT) 02:38:58.620
      CFG) DHCP Timeout Waiting on Server, DHCPState = INIT) 02:39:02.620
```
إذا إستمرت رسالة المهلة هذه في التمرير، فتوجد مشكلة في الاتصال بخادم DHCP. أول تحقق من أن ميناء Lennon في شبكة VLAN الصحيحة. هذه المعلومات في الأمر port show. إذا لم يكن خادم DHCP على شبكة VLAN نفسها الخاصة بمنفذ Lennon، فتأكد من تكوين عناوين مساعد IP المناسبة لإعادة توجيه طلبات DHCP إلى خادم DHCP. هناك إثنان من الأخطاء في Devtest حيث Lennon يعلق في حالة INIT هذه بعد تغيير رقم VLAN حتى يتم إعادة تعيين Lennon. عندما تكون في هذه الحالة، قم بإعادة تعيين Lennon إذا تم تكوين كل شيء بشكل صحيح. في كل مرة يتم فيها إعادة تعيين الطراز 860، تفقد جلسة العمل. لذلك، أنت ينبغي أغلقت جلسة نشط وإعادة تأسيس جديد ب يصدر هذا أمر:

> **tracy\_close** *mod port* **tracy\_start** *mod port*

تحقق للتأكد من أن معالج إدارة الشبكة (NMP) يمكنه الاتصال بمنفذ Lennon أيضا. حاول إختبار اتصال عنوان IP الداخلي الخاص به من NMP. عنوان IP بالتنسيق:

*module.port*.127.1 بالنسبة لمنفذ 5/4 Lennon:

Console (enable) **ping 127.1.5.4** is alive 127.1.5.4 إذا تم سحب كل هذا ولا تزال ترى DHCPtate =رسائل INIT، فتأكد من عمل خادم DHCP بشكل صحيح. بعد ذلك، احصل على تتبع sniffer لمعرفة ما إذا كانت الطلبات مرسلة وما إذا كان الخادم يستجيب أم لا.

بمجرد عمل DHCP بشكل صحيح، يجب أن يعرض إخراج أمر tracy:

CFG) DHCP Server Response Processed, DHCPState = REQUESTING) 00:09:05.620 CFG) DHCP Server Response Processed, DHCPState = **BOUND**) 00:09:05.620 CFG) Requesting DNS Resolution of CiscoCM1) 00:09:05.620 .CFG) DNS Error on Resolving TFTP Server Name) 00:09:05.620 CFG) **TFTP Server IP Set by DHCP Option 150 = 10.123.9.2**) 00:09:05.620

تتمثل الخطوة التالية في التأكد من صحة عنوان IP الخاص بخادم TFTP ومن حصول Elvis على ملف التكوين الخاص به من خادم TFTP. إذا رأيت هذا في إخراج العملية، من المحتمل أن لا تعمل خدمة TFTP بشكل صحيح أو أن Elvis ربما لم يتم تكوينه على CallManager Cisco:

> CFG) Requesting SAA00107B0013DE.cnf File From TFTP Server) 00:09:05.620 **!**CFG) **TFTP Error: Timeout Awaiting Server Response for .cnf File**) 00:09:18.620

يحاول منفذ Lenon الاتصال بنفس عنوان IP الخاص بخادم TFTP إذا لم يحصل على ملف تكوين. لا بأس بذلك ما لم تكن في بيئة مجمعة تحتاج فيها البوابة إلى تلقي قائمتها الخاصة بمديري المكالمات المكررة من Cisco. إذا لم تحصل البطاقة على معلومات TFTP الخاصة بها بشكل صحيح، فتحقق من خدمة TFTP على CallManager Cisco وتأكد من تشغيلها. تحقق أيضا من تتبع TFTP على CallManager Cisco.

هناك مشكلة شائعة أخرى هي عدم تكوين منفذ Lennon بشكل صحيح على CallManager Cisco. الخطأ النموذجي هو عندما تقوم بإدخال عنوان MAC بشكل غير صحيح. إذا كان هذا هو الحال، فمن المحتمل أن تستمر في الحصول على هذا الإخراج على وحدة تحكم NMP كل دقيقتين:

Apr 14 19:24:08 %SYS-4-MODHPRESET:Host process (860) 7/1 got reset asynchronously 2000 Apr 14 19:26:05 %SYS-4-MODHPRESET:Host process (860) 7/1 got reset asynchronously 2000 Apr 14 19:28:02 %SYS-4-MODHPRESET:Host process (860) 7/1 got reset asynchronously 2000 هذا ما يبدو عليه إخراج أمر tracy إذا كان منفذ Lennon غير موجود في قاعدة بيانات CallManager Cisco:

> | | | |  $|||$ ||||| ||||| ..:|||||||:....:|||||||:.. Cisco Systems (CAT6K Digital Gateway (Lennon APP Version : D004G300, DSP Version : D005B300, Built Sep 13 2000 15:06:02 : Device Name XA) MAC Addr : 00-01-C9-D8-55-77) 00:00:00.020 NMPTask:got message from XA Task 00:00:00.020 NMP) Open TCP Connection ip:7f010101) 00:00:00.020 NMPTask:Send Module Slot Info 00:00:00.030 NMPTask:get DIAGCMD 00:00:00.030

NMPTask:send DIAGCMD TCP ack 00:00:00.030 SPAN: Transmit clock slaved to span 3 00:00:00.030 .SPAN: Transmit clock set to internal osc 00:00:00.030 <DSP) Test Begin -> Mask<0x00FFFFFF) 00:00:00.580 SPAN: Transmit clock slaved to span 3 00:00:01.570 .SPAN: Transmit clock set to internal osc 00:00:01.570 <DSP) Test Complete -> Results<0x00FFFFFF/0x00FFFFFF) 00:00:01.570 NMPTask:get VLANCONFIG 00:00:01.810 CFG) Starting DHCP) 00:00:02.870 .CFG) Booting DHCP for dynamic configuration) 00:00:02.870 CFG) DHCP Request or Discovery Sent, DHCPState = INIT) 00:00:03.170 CFG) DHCP Server Response Processed, DHCPState = REQUESTING) 00:00:03.170 CFG) DHCP Server Response Processed, DHCPState = BOUND) 00:00:03.170 CFG) Requesting DNS Resolution of CiscoCM1) 00:00:03.170 .CFG) DNS Server Timeout on Resolving TFTP Server Name) 00:00:16.170 CFG) TFTP Server IP Set by DHCP Option 150 = 172.18.112.17) 00:00:16.170 CFG) Requesting SDA0001C9D85577.cnf File From TFTP Server) 00:00:16.170 !CFG) TFTP Error: .cnf File Not Found) 00:00:16.170 CFG) Requesting SDADefault.cnf File From TFTP Server) 00:00:16.170 .CFG) .cnf File Received and Parsed Successfully) 00:00:16.170 ...CFG) Updating Configuration ROM) 00:00:16.170 GMSG: GWEvent = CFG\_DONE --> GWState = SrchActive 00:00:16.620 GMSG: CCM#0 CPEvent = CONNECT\_REQ --> CPState = AttemptingSocket 00:00:16.620 GMSG: Attempting TCP socket with CCM 172.18.112.17 00:00:16.620 GMSG: CCM#0 CPEvent = SOCKET\_ACK --> CPState = BackupCCM 00:00:16.620 GMSG: GWEvent = SOCKET\_ACK --> GWState = RegActive 00:00:16.620 GMSG: CCM#0 CPEvent = REGISTER REO --> CPState = SentRegister 00:00:16.620 GMSG: **CCM#0 CPEvent = CLOSED --> CPState = NoTCPSocket** 00:00:16.770 GMSG: GWEvent = DISCONNECT --> GWState = SrchActive 00:00:16.770 GMSG: CCM#1 CPEvent = CONNECT REO --> CPState = AttemptingSocket 00:00:16.770 GMSG: Attempting TCP socket with CCM 172.18.112.18 00:00:16.770 GMSG: **CCM#1 CPEvent = SOCKET\_NACK --> CPState = NoTCPSocket** 00:00:16.770 GMSG: GWEvent = DISCONNECT --> GWState = Rollover 00:00:16.770 GMSG: GWEvent = TIMEOUT --> GWState = SrchActive 00:00:31.700 GMSG: CCM#0 CPEvent = CONNECT\_REQ --> CPState = AttemptingSocket 00:00:31.700 GMSG: Attempting TCP socket with CCM 172.18.112.17 00:00:31.700 GMSG: CCM#0 CPEvent = SOCKET ACK  $--$ > CPState = BackupCCM  $00:00:31.700$ GMSG: GWEvent = SOCKET\_ACK --> GWState = RegActive 00:00:31.700 GMSG: CCM#0 CPEvent = REGISTER\_REQ --> CPState = SentRegister 00:00:31.700 GMSG: CCM#0 CPEvent = CLOSED --> CPState = NoTCPSocket 00:00:31.850 GMSG: GWEvent = DISCONNECT --> GWState = SrchActive 00:00:31.850 GMSG: CCM#1 CPEvent = CONNECT\_REQ --> CPState = AttemptingSocket 00:00:31.850 GMSG: Attempting TCP socket with CCM 172.18.112.18 00:00:31.850 GMSG: CCM#1 CPEvent = SOCKET\_NACK --> CPState = NoTCPSocket 00:00:31.850 GMSG: GWEvent = DISCONNECT --> GWState = Rollover 00:00:31.850

العرض ميناء يبدي أمر ال linnon ميناء لم يسجل كما يرى في هذا إنتاج:

dtl7-1-cat6000-a (debug-eng) **show port 3/4** Port Name Status Vlan Duplex Speed Type ------------ ----- ------ ---------- ---------- ------------------ ---- enabled 17 full - unknown 3/4 Port DHCP MAC-Address IP-Address Subnet-Mask --------------- --------------- ----------------- ------- ------- enable 00-01-c9-d8-55-77 10.192.17.109 255.255.255.0 3/4 Port Call-Manager(s) DHCP-Server TFTP-Server Gateway --------------- --------------- --------------- ----------------- -------- 10.192.17.254 172.18.112.17 172.18.112.11 - 3/4 Port DNS-Server(s) Domain ------------------------------------------------- ----------------- --------

cisco.com \*161.44.15.250 3/4 161.44.21.250 Primary :(\*) Port CallManagerState DSP-Type -------- ---------------- ------- **notregistered** C549 3/4 Port NoiseRegen NonLinearProcessing ------------------- ---------- -----  $-3/4$ Port Trap IfIndex ------- -------- ---- disabled 1265 3/4 قد تكون هناك مشكلة تسجيل أخرى محتملة إذا كانت معلومات الحمل غير صحيحة أو كان ملف التحميل تالفا. كما يمكن أن تحدث المشكلة إذا لم يعمل خادم TFTP. في هذه الحالة، توضح Tracy أن خادم TFTP يقوم بالإعلام عن عدم العثور على الملف:

GMSG: CCM#0 CPEvent = REGISTER\_REQ --> CPState = SentRegister 00:00:07.390 GMSG: TFTP Request for application load **D0041300** 00:00:08.010 GMSG: CCM#0 CPEvent = LOADID --> CPState = AppLoadRequest 00:00:08.010 **\*\*\*** GMSG: **\*\*\* TFTP Error: File Not Found** 00:00:08.010 GMSG: CCM#0 CPEvent = LOAD\_UPDATE --> CPState = LoadResponse 00:00:08.010 في هذه الحالة، تطلب Lennon تحميل التطبيق 0041300D على الرغم من أن اسم التحميل الصحيح هو 0040300D. يمكن أن تحدث المشكلة نفسها عندما يحتاج تحميل تطبيق جديد إلى الحصول على حمل DSP المطابق له أيضا. في حالة عدم العثور على حمل DSP الجديد، تظهر رسالة مماثلة.

## <span id="page-8-0"></span>التحقق من إحصائيات الطبقة الفعلية على لينون

cat6k-2 (enable) **show port voice fdl 3/1**

الإخراج:

في الأصل، كانت إحصائيات الطبقة 1 الوحيدة التي يمكن الحصول عليها من منافذ Lennon التي تم تكوينها كبوابة 1E1/T من خلال هذا الأمر. كان هذا الخيار متاحا فقط لمنافذ 1T حيث لا يوجد اعتماد لارتباط بيانات المرفق (FDL( على 1E.

Port ErrorEvents ErroredSecond SeverlyErroredSecond Last 15' Last 24h Last 15' Last 24h Last 15' Last 24h ----------- -------- -------- -------- -------- -------- ----- 20864 900 20864 900 65535 65535 3/1 Port FailedSignalState FailedSignalSecond Last 15' Last 24h Last 15' Last 24h --------- -------- -------- -------- ----- 20864 900 1 1 3/1 Port LES BES LCV Last 15' Last 24h Last 15' Last 24h Last 15' Last 24h -------- -------- -------- -------- -------- -------- -----  $0 \t 0 \t 0 \t 0 \t 0 \t 3/1$ ومع ذلك، واعتبارا من App Load D004S030.bin، من الممكن الحصول على إحصائيات أكثر تفصيلا من منافذ Lennon باستخدام خيار تصحيح أخطاء واجهة سطر الأوامر (cmd\_send\_tracy) CLI كما هو موضح في هذا

#### " [level>/[level>

كما يمكن تصحيح أخطاء Tracy من خلال تشغيل تطبيق "DecTracy "على الكمبيوتر والوصول إلى المعالج المضيف 860HP على Lenon من خلال جلسة عمل عبر بروتوكول الإنترنت (IP(. إذا كنت تستخدم تطبيق 'DecTracy'، بمجرد إنشاء جلسة IP مع ال 860، أستخدم خيارات القائمة لتعيين معرف مهمة Framer إلى 16 وتنفيذ هذه الأوامر.

#### show config  $\boldsymbol{\cdot}$

SPAN: CLI Request --> Show Span Configuration 00:00:51.660 Applique type is Channelized E1 Line Encoding -------> HDB3 Framing Format ------> CRC4 Signaling Mode ------> ISDN (Facility Data Link --> NONE (Disabled D-channel -----------> Enabled Timing Source -------> slaved to Span 0 Rx Clock Line Loopback Type --> No Loopback <---- Span Description (or for T1 example) SPAN: CLI Request --> Show Span Configuration 00:01:11.020 Applique type is Channelized T1 Line Encoding -------> B8ZS Framing Format ------> ESF Signaling Mode ------> ISDN Facility Data Link --> AT&T PUB 54016 Yellow Alarm Mode ---> F-bit Insertion Line Buildout -------> 0dB D-channel -----------> Enabled .Timing Source -------> Internal Osc Line Loopback Type --> No Loopback <---- Span Description إظهار الحالة ● SPAN: CLI Request --> Show Span Summary Status 00:00:36.160  $E1$  6/1 is up .No alarms detected Alarm MIB Statistics Yellow Alarms -------> 1 Blue Alarms ---------> 0 Frame Sync Losses ---> 0 Carrier Loss Count --> 0 Frame Slip Count ----> 0 D-chan Tx Frame Count ----> 5 D-chan Tx Frames Queued --> 0 D-chan Tx Errors ---------> 0 D-chan Rx Frame Count ----> 5 D-chan Rx Errors ---------> 0 (or for T1 example) SPAN: CLI Request --> Show Span Summary Status 00:00:51.310 T1 6/1 is down Transmitter is sending Remote Alarm Receiver has AIS Indication Alarm MIB Statistics Yellow Alarms -------> 1 Blue Alarms ---------> 2 Frame Sync Losses ---> 2 Carrier Loss Count --> 0 Frame Slip Count ----> 0 D-chan Tx Frame Count ----> 43 D-chan Tx Frames Queued --> 0 D-chan Tx Errors ---------> 0 D-chan Rx Frame Count ----> 0 D-chan Rx Errors ---------> 0

• show fdlinterval 3>— الرقم 3 هو عدد الفواصل الزمنية التي يجب عرضها، من احدث خلفية. SPAN: CLI Request --> Dump local FDL 15-min interval history 00:01:21.350

.Complete intervals stored 0 :(Data in current interval (78 seconds elapsed Line Code Violations, 0 Path Code Violations, 0 Received E-bits 1 Slip Secs, 3 Fr Loss Secs, 1 Line Err Secs 0 Errored Secs, 0 Bursty Err Secs, 3 Severely Err Secs, 0 Unavail Secs 3 :24-Hr Totals Line Code Violations, 0 Path Code Violations, 0 Received E-bits 0 Slip Secs, 0 Fr Loss Secs, 0 Line Err Secs 0 Errored Secs, 0 Bursty Err Secs, 0 Severely Err Secs, 0 Unavail Secs 0

• 3 show dtefdlـ—الرقم 3 هو عدد الفواصل الزمنية.يوفر هذا الأمر إحصائيات نهائية بعيدة باستخدام FDL. وبالتالي، لا يمكن تحقيق ذلك إلا في حالة تشغيل القوات الديمقراطية الليبرية والطلبات التي تقدم لها الوكالة.

# <span id="page-10-0"></span><u>معلومات ذات صلة</u>

- <u>[دعم تقنية الصوت](//www.cisco.com/en/US/tech/tk652/tsd_technology_support_category_home.html?referring_site=bodynav)</u>
- [دعم منتجات الاتصالات الصوتية واتصالات IP](//www.cisco.com/en/US/products/sw/voicesw/tsd_products_support_category_home.html?referring_site=bodynav)
- [استكشاف أخطاء خدمة IP الهاتفية من Cisco وإصلاحها](http://www.amazon.com/exec/obidos/tg/detail/-/1587050757/002-9901024-1684829?referring_site=bodynav)
	- [الدعم الفني Systems Cisco](//www.cisco.com/cisco/web/support/index.html?referring_site=bodynav)

ةمجرتلا هذه لوح

ةيل المادة الله من الناساب دنت ساب دنت مادينين تان تون تان ال ملابات أولان أعيمته من معت $\cup$  معدد عامل من من ميدة تاريما $\cup$ والم ميدين في عيمرية أن على مي امك ققيقا الأفال المعان المعالم في الأقال في الأفاق التي توكير المالم الما Cisco يلخت .فرتحم مجرتم اهمدقي يتلا ةيفارتحالا ةمجرتلا عم لاحلا وه ىل| اًمئاد عوجرلاب يصوُتو تامجرتلl مذه ققد نع امتيلوئسم Systems ارامستناه انالانهاني إنهاني للسابلة طربة متوقيا.